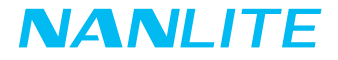

## ユーザーマニュアル FS-60B

Guangdong NanGuang Photo&Video Systems Co., Ltd

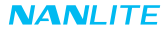

## FS-60B バイカラースタジオライト

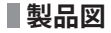

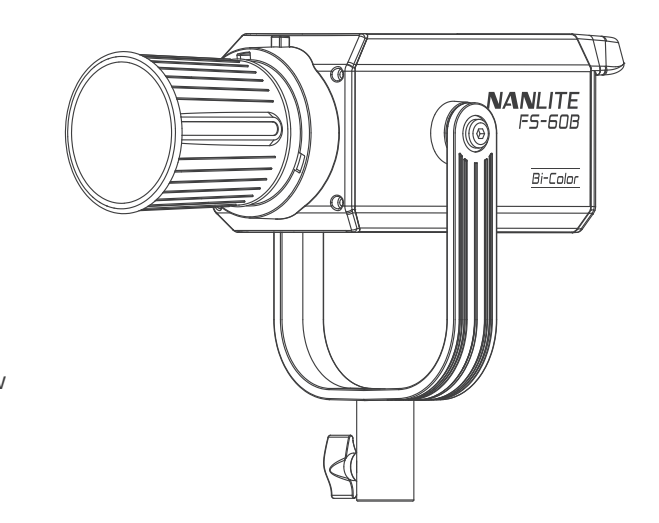

## **スペック**

定格出力:70W 入力電圧/電流:AC100-240V 50/60Hz 色温度:2700K-6500K CRI:平均 96 TLCI:平均 97

### **NANLITE**

**製品構成**

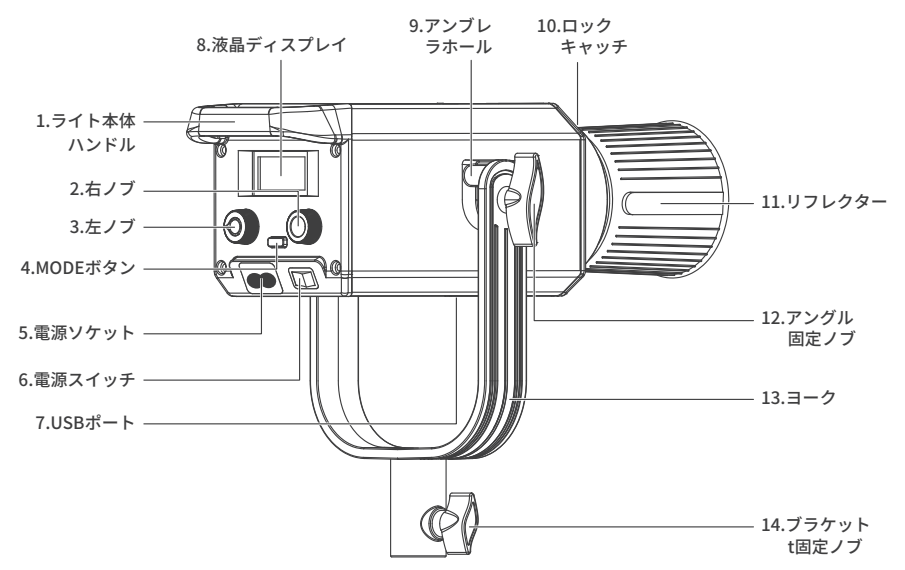

### **構成説明**

- 1.ライト本体ハンドル:ライトを持ち上げたり、照射方向を調整するのに便利です。
- 2.右ノブ:各種選択やCCTモードでの色温度の調整の際に使用します。
- 3.左ノブ:DIMの調整、各種選択のスクロールに使用します。
- 4.MODEボタン:CCTモード、EFFECTモード、MENUの切換の際に使用します。
- 5.電源ソケット:AC電源入力ソケット。
- 6.電源スイッチ:スタジオライトのオン/オフを切り替えます。
- 7.USBポート:ファームウェアの更新時に使用します。
- 8.液晶ディスプレイ:データを表示します。
- 9.アンブレラホール:アンブレラの取り付け・取り外しの際に使用します。
- 10.ロックキャッチ:リフレクターなどの取り付け・取り外しの際に使用します。
- 11.リフレクター:中央への照射効果を高めるために集光します。
- 12.アングル固定ノブ:チルト時の照射方向を調整し固定できるようにします。
- 13.ヨーク:ライトをライトスタンドに接続し、照射方向を調整します。
- 14.ブラケット固定ノブ:スタジオライトとライトスタンドをロックし、照射の水平方向を調整します。

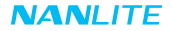

## **使用方法**

1.リフレクターの取り付け方法

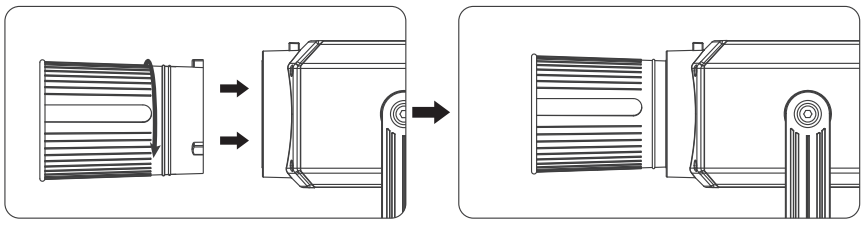

- ①リフレクターを取り付けるときは、リフレクターの取り付け位置がスタジオライトのスロットと一致している ことをご確認ください。取り付け位置とスロットが一致していることを確認後、リフレクターを押し込み、ラ イトに表示されている方向にカチッと音がするまで回転させます。
- 注:本ライトはFMマウントです。FMマウントに対応したアクセサリーをご使用ください。Bowensマウント用ア クセサリーが必要な場合は、Bowensマウントアダプタの装着後に取り付けてください。

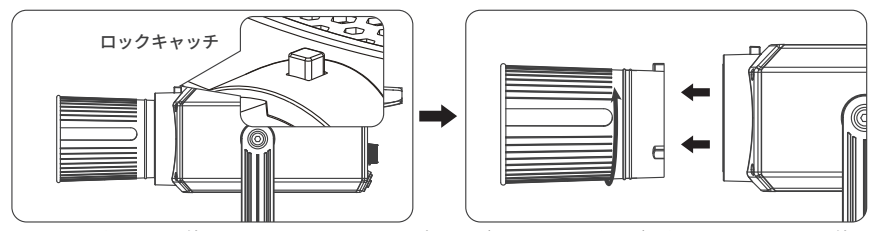

②リフレクターを取り外すときは、ロックキャッチを押しながら、リフレクターがスタジオライトから取り外せ るようになるまで回転させます。

2.Bowensマウントアダプタの取り付け方法

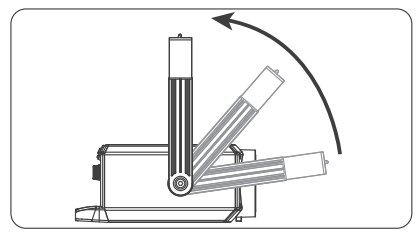

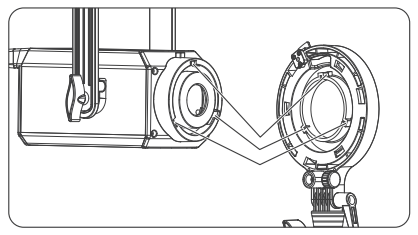

①取付前に、ヨークを、一番上の位置に調整します。 ②アダプタを取り付けるときは、アダプタの取り付け 位置がスタジオライトのスロットと一致しているこ とを確認し、アダプタが所定の位置に収まるまでラ イトに表示されている方向に回転させてください。

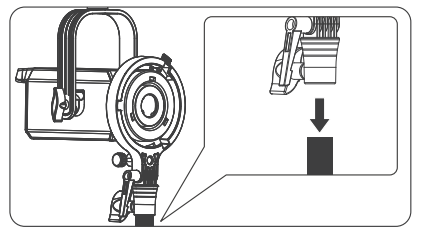

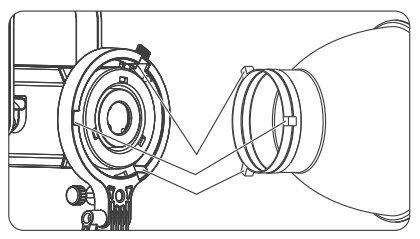

③ライトスタンドにアダプタを取り付けます。 ④BowensマウントアクセサリーをBowensマウント アダプタのスロットに合わせ、アクセサリーが所定 の位置に収まるまでアダプタに表示されている方向 に回転させてください。

## **NANLITE**

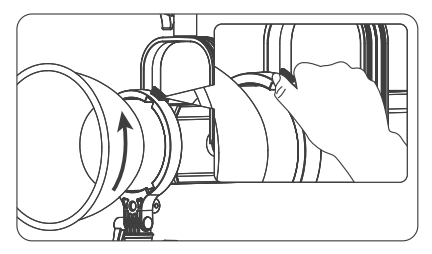

⑤アクセサリーを取り外すときは、リリースボタン を押しながら、アクセサリーがアダプターから取 り外せるようになるまでアダプターに表示されて いる方向に回転させます。

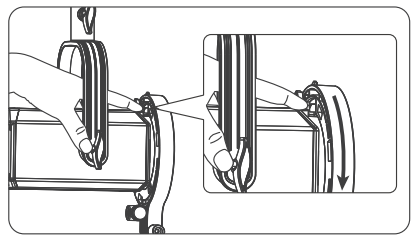

⑥アダプターを取り外すときは、リリースボタンを 押しながら、アダプターがライトから取り外せる ようになるまでライトに表示されている方向に回 転させます。

3.アンブレラの取り付け

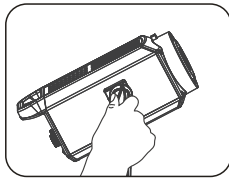

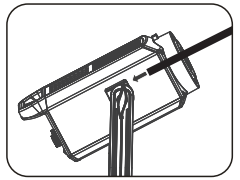

アングル固定ノブを緩めます。 アンブレラをアンブレラホー ルに挿入します。

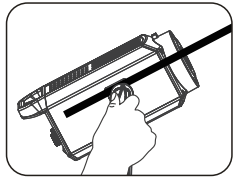

アングル固定ノブを締め、 アンブレラを固定します。

4.2.4GおよびBluetoothの遠隔操作について

 FS-60Bは、2.4Gリモートコントローラーや、WS-TB-1トランスミッターボックス経由のNANLINKアプリで遠隔操作 することができます。また、Bluetoothが内蔵されています。

- 注: ①2.4Gリモートコントローラー、トランスミッターボックスは別売りです。
	- ②2.4GワイヤレスプロトコルV1.0およびV2.0に対応しています。WS-RC-C1またはWS-RC-C2リモートコン トローラーを使用する場合は、スタジオライトをV2.0に設定してください。その他リモートコントローラ ーを使用する場合は、スタジオライトをV1.0に設定してください。

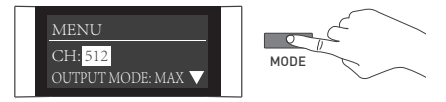

MODEボタンを押して、MENUのインタフェースに切り替えます。

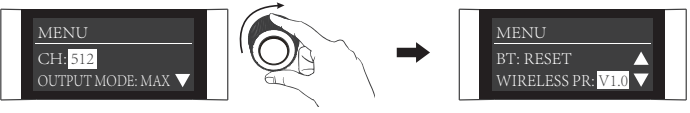

「右ノブ」をWIRELESS PROTOCOLまで回します。

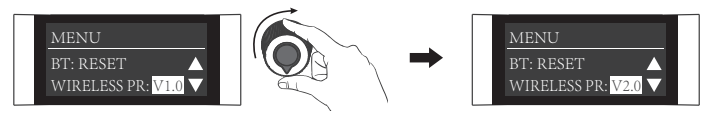

「左ノブ」を回して、V1.0またはV2.0を選択します。

## **■基本操作**

1.まず、スタジオライトの電源スイッチがオフになっていることを確認します。次に、電源に接続しライトを点灯 します。画面にライトの関連情報が表示されます。

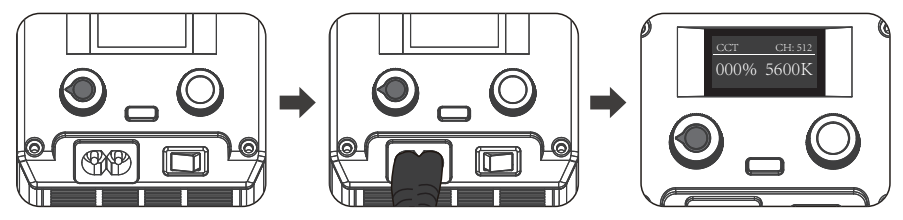

2.CCTモードの設定

 MODEボタンを押してCCTモードに切り替え、「右ノブ」を回してCCTを調整し(CCT範囲:2700K…6500K)、 「左ノブ」を回してDIMを調整します(DIM範囲:000%…100%)。

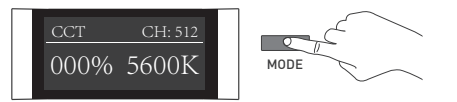

MODEボタンを押して、CCTモードに切り替えます。

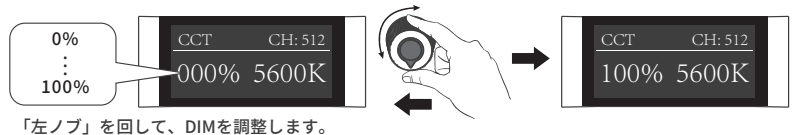

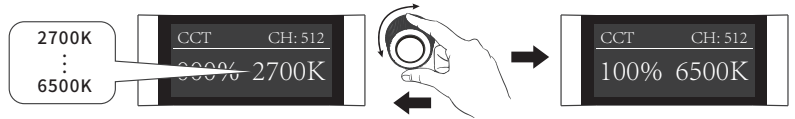

「右ノブ」を回して、CCTを調整します。

注:①EFFECTモードでは、DIM範囲はCCTモードと同じです。

 ②EFFECTモードでは、色温度がCCTモードの色温度と同期しておらず、CCTの調整範囲は CCTモードの 調整範囲と同じです。

 ③スタジオライトの機能を解除する場合、どのモードでも「左ノブ」を押すと消灯となります。このとき、 画 面上の輝度は000%となります。もう一度押すと元の状態に戻り、続けて押すとオン/オフが切り替わります。

3.EFFECTモードの設定

 MODEボタンを押して、EFFECTモードに切り替えます。FS-60BはCCT LOOP、INT LOOP、FLASH、PULSE、 STORM、TV、PAPARAZZI、CANDLE/FIRE、BAD BULB、FIREWORK、EXPLOSION、WELDINGなどのエフェ クトを内蔵しています。

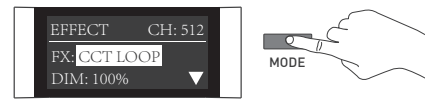

MODEボタンを押して、EFFECTモードに切り替えます。

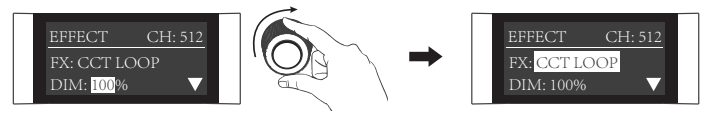

「右ノブ」をFXまで回します。

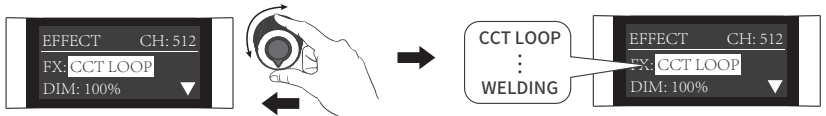

「左ノブ」を回して、任意の効果を選択します。

①CCT LOOP

 CCT LOOP設定:「右ノブ」を回して、DIM、CCT、SPDから選択し(範囲:2秒~30秒)、「左ノブ」を回し て、DIM、CCT、SPDの値を調整します。

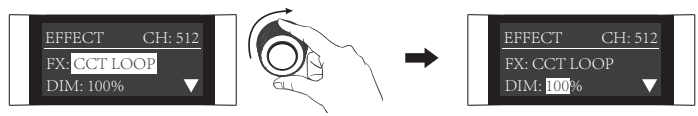

「右ノブ」を回して、DIM、CCT、SPDから選択します。

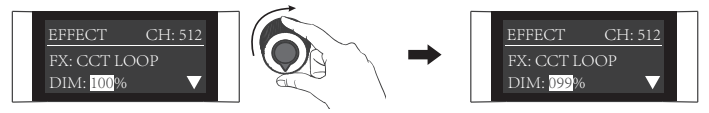

「左ノブ」を回して、DIM、CCT、SPDの値を調整します。

②INT LOOP

 INT LOOP設定:「右ノブ」を回して、DIM、CCT、SPDから選択し(範囲:2秒~30秒)、「左ノブ」を回し て、DIM、CCT、SPDの値を調整します。

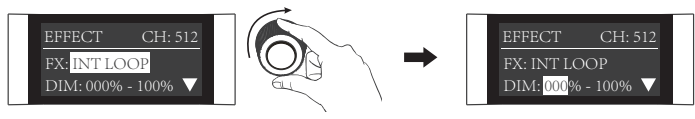

「右ノブ」を回して、DIM、CCT、SPDから選択します。

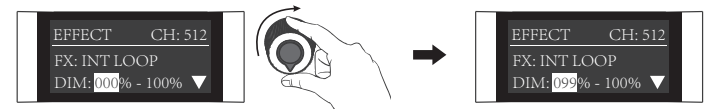

「左ノブ」を回して、DIM、CCT、SPDの値を調整します。

③FLASH

 FLASH設定:「右ノブ」を回して、DIM、CCT、INTERVALSから選択し(範囲:0.1秒~10秒)、「左ノブ」 を回して、DIM、CCT、INTERVALSの値を調整します。

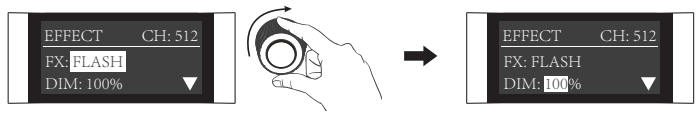

「右ノブ」を回して、DIM、CCT、INTERVALSから選択します。

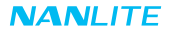

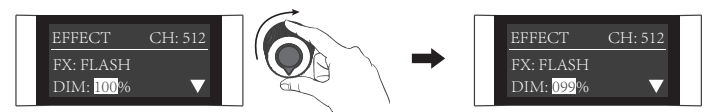

「左ノブ」を回して、DIM、CCT、INTERVALSの値を調整します。

④PULSE

 PULSE設定:「右ノブ」を回して、DIM、CCT、PULSES/MINから選択し(範囲:001~240)、「左ノブ」 を回して、DIM、CCT、PULSES/MINの値を調整します。

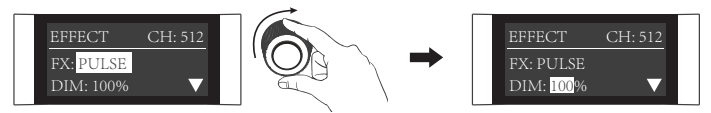

「右ノブ」を回して、DIM、CCT、PULSES/MINから選択します。

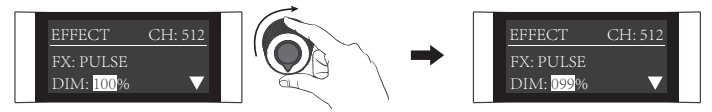

「左ノブ」を回して、DIM、CCT、PULSES/MINの値を調整します。

⑤STORM

 STORM設定:「右ノブ」を回して、DIM、CCT、INTVLから選択し(範囲:1秒...60秒)、「左ノブ」 を回して、DIM、CCT、INTVLの値を調整します。

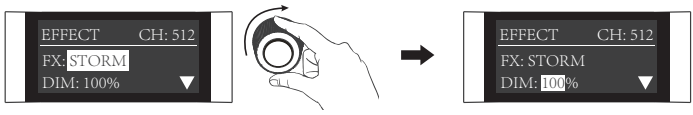

「右ノブ」を回して、DIM、CCT、INTVLから選択します。

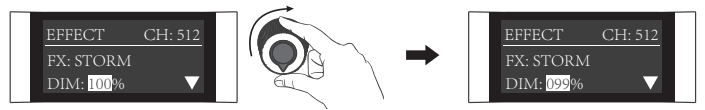

「左ノブ」を回して、DIM、CCT、INTVLの値を調整します。

⑥TV

 TV設定:「右ノブ」を回して、DIM、CCT、SPDから選択し(範囲:001~100)、「左ノブ」を回して、 DIM、CCT、SPDの値を調整します。

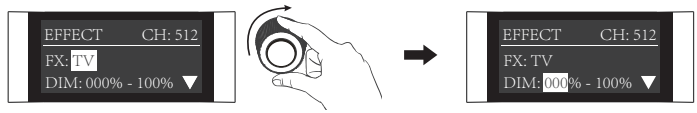

「右ノブ」を回して、DIM、CCT、SPDから選択します。

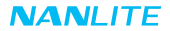

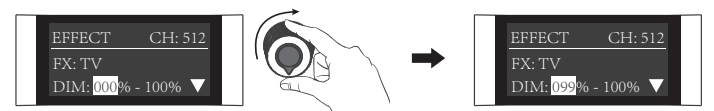

「左ノブ」を回して、DIM、CCT、SPDの値を調整します。

⑦PAPARAZZI

 PAPARAZZI設定:「右ノブ」を回して、DIM、CCT、SPDから選択し(範囲:001~100)、「左ノブ」 を回して、DIM、CCT、SPDの値を調整します。

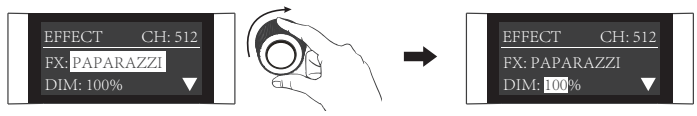

「右ノブ」を回して、DIM、CCT、SPDから選択します。

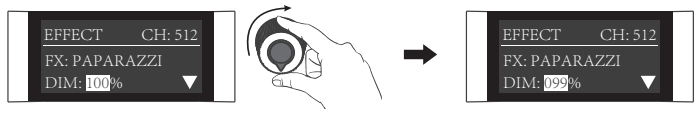

「左ノブ」を回して、DIM、CCT、SPDの値を調整します。

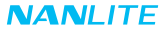

⑧CANDLE/FIRE

 CANDLE/FIRE設定:「右ノブ」を回して、DIM、CCT、SPDから選択し(範囲:001~100)、「左ノブ」 を回して、DIM、CCT、SPDの値を調整します。

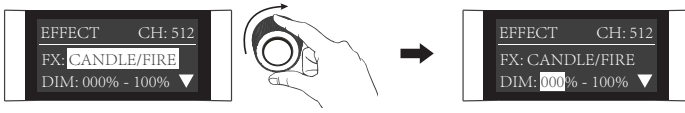

「右ノブ」を回して、DIM、CCT、SPDから選択します。

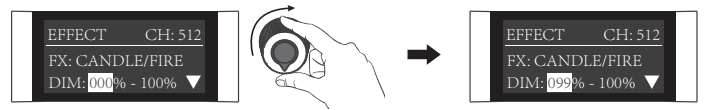

「左ノブ」を回して、DIM、CCT、SPDの値を調整します。

⑨BAD BULB

 BAD BULB設定:「右ノブ」を回して、DIM、CCT、SPDから選択し(範囲:001~100)、「左ノブ」 を回して、DIM、CCT、SPDの値を調整します。

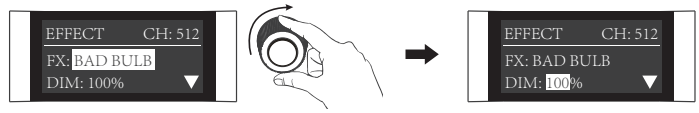

「右ノブ」を回して、DIM、CCT、SPDから選択します。

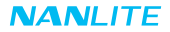

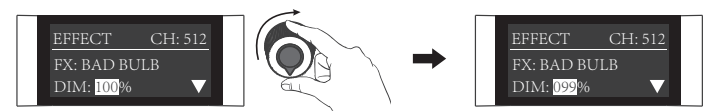

「左ノブ」を回して、DIM、CCT、SPDの値を調整します。

⑩FIREWORK

 RIREWORK設定:「右ノブ」を回して、DIM、CCT、SPD(範囲:001~100)とDECAY(範囲:001~100) から選択し、「左ノブ」を回して、DIM、CCT、SPD、DECAYから選択します。

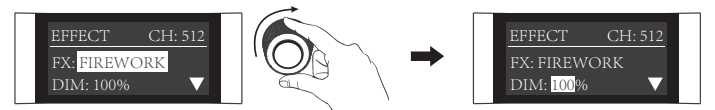

「右ノブ」を回して、DIM、CCT、SPD、DECAYから選択します。

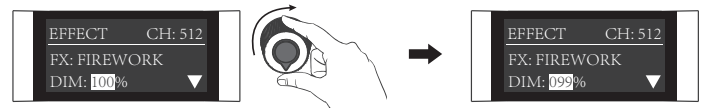

「左ノブ」を回して、DIM、CCT、SPD、DECAYから選択します。

⑪EXPLOSION

 EXPLOSION設定:「右ノブ」を回して、DIM、CCT、SPDから選択し(範囲:001~100)とDECAY (範囲:001~100)から選択し、「左ノブ」を回して、DIM、CCT、SPD、DECAYから選択します。

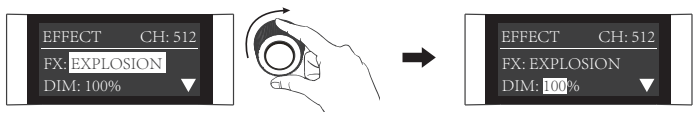

「右ノブ」を回して、DIM、CCT、SPD、DECAYから選択します。

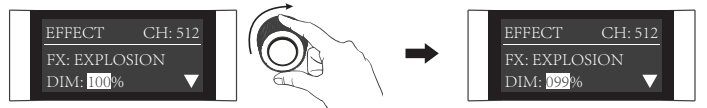

「左ノブ」を回して、DIM、CCT、SPD、DECAYから選択します。

⑫WELDING

WELDING設定:「右ノブ」を回して、DIM、CCT、SPD (範囲:001~100) とPAUSE (オン/オフ) から選択し、「左ノブ」を回して、DIM、CCT、SPD、PAUSEの値を調整します。

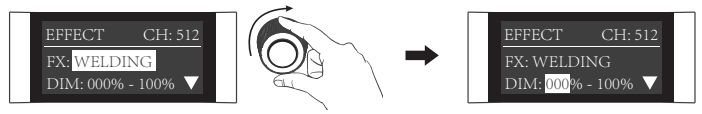

「右ノブ」を回して、DIM、CCT、SPD、PAUSEから選択します。

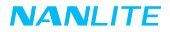

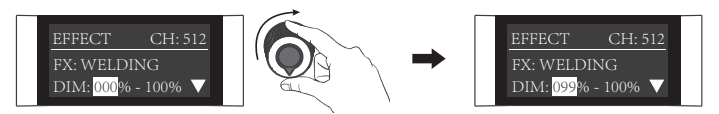

「左ノブ」を回して、DIM、CCT、SPD、PAUSEの値を調整します。

·ファームウェアの更新により、エフェクトの追加または仕様の変更が行われる可能性があります。最新のファー ムウェアをご確認ください。参考までに、最新ファームウェアの機能の説明をご覧ください。

4.MENU設定

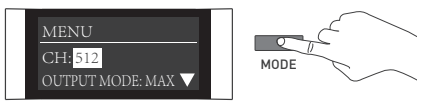

MODEボタンを押すと、メニューが表示MENU。

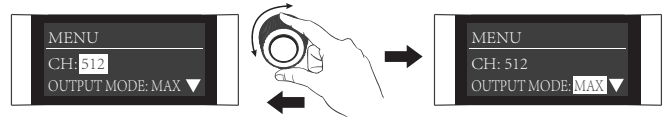

「右ノブ」を回して、CH、OUTPUT MODE、BLUETOOTH、WIRELESS PROTOCOL、FAN、FIRMWARE UPDATE、 LANGUAGE、VERSIONから選択します。

①CH

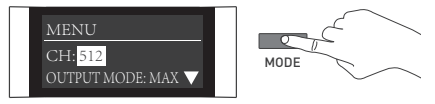

「右ノブ」を押して、MENUに切り替えます。

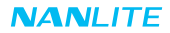

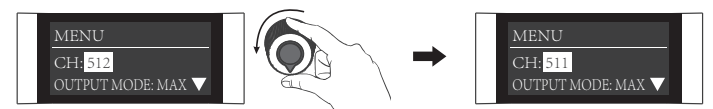

「左ノブ」を回して、チャンネルを設定します。

②OUTPUT MODE

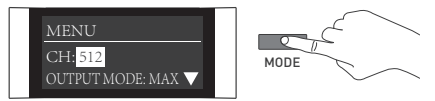

MODEボタンを押すと、メニューが表示MENU。

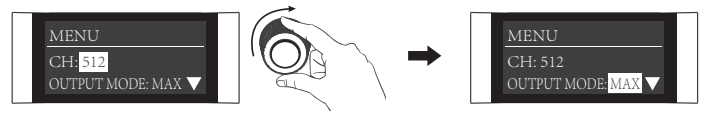

「右ノブ」をOUTPUT MODEまで回します。

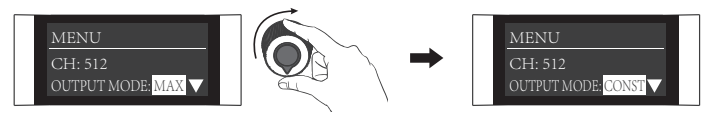

「左ノブ」を回して、MAXまたはCONSTANTを選択します。

#### ③BLUETOOTH RESET

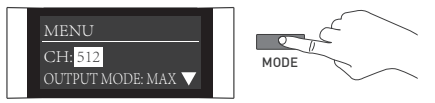

MODEボタンを押すと、メニューが表示MENU。

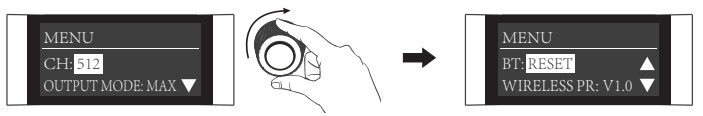

「右ノブ」をBTまで回します。

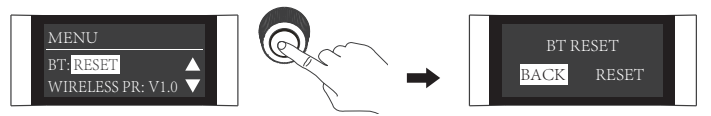

「右ノブ」を押して、Bluetoothリセットの画面に切り替えます。

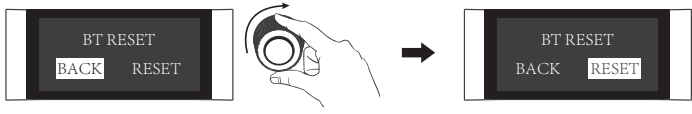

「右ノブ」を回して、RESETを選択します。

### **NANLITE**

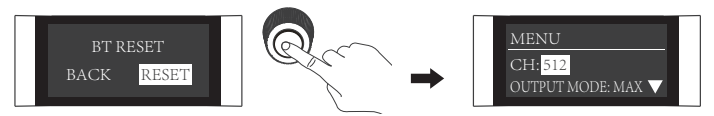

「右ノブ」を押すとリセットが確定され、Bluetoothのリセット後にメニューに戻ります。

④WIRELESS PROTOCOL

WIRELESS PROTOCOL設定の詳細については、P7を参照してください。

⑤FAN

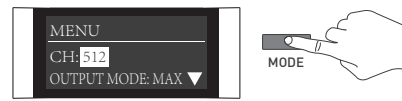

MODEボタンを押すと、メニューが表示MENU。

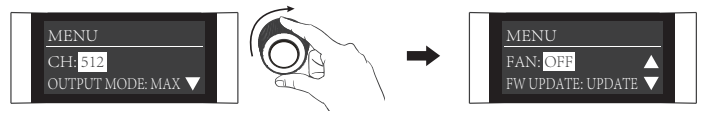

「右ノブ」をFANまで回します。

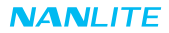

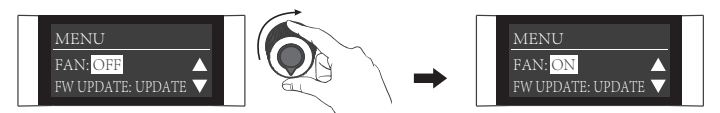

「左ノブ」を回して、ON/OFFを選択します。

注:ファンをオンにすると、ライトの最大出力は100%になります。

ファンをオフにすると、ライトの最大出力は25%になります。

⑥FIRMWARE UPDATE

最新のファームウェアが入ったUSBフラッシュドライブをライトに挿入します。

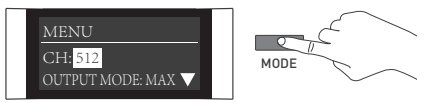

MODEボタンを押すと、メニューが表示MENU。

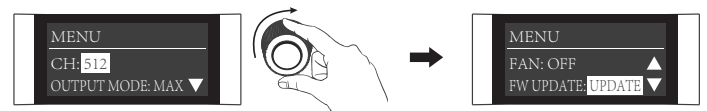

「右ノブ」をFW UPDATEまで回します。

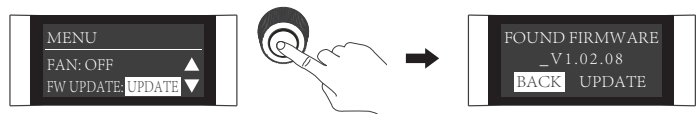

「右ノブ」を押して、ファームウェア更新の画面に入ります。

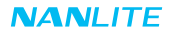

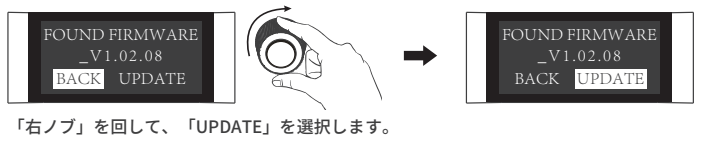

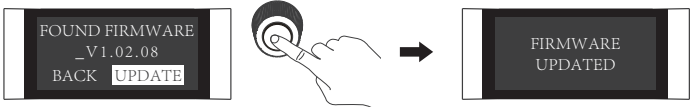

「右ノブ」を押して更新を確定します。ファームウェアの更新が完了すると、「FIRMWARE UPDATED」と 表示されます。

⑦LANGUAGE

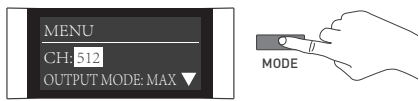

MODEボタンを押すと、メニューが表示MENU。

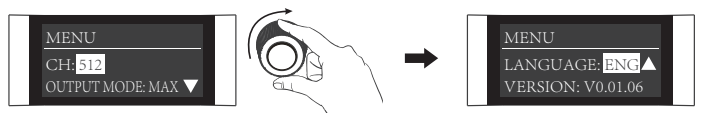

「右ノブ」をLANGUAGEまで回します。

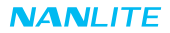

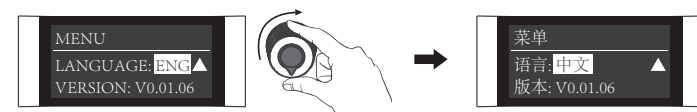

「左ノブ」を回して、中国語または英語を選択します。

⑧VERSION

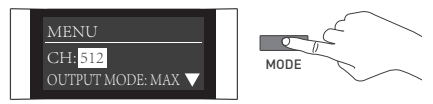

MODEボタンを押すと、メニューが表示MENU。

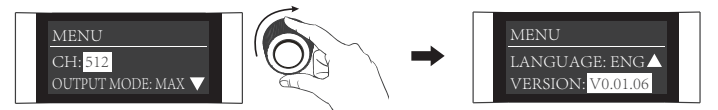

「右ノブ」をVERSIONまで回すと、ファームウェアバージョンを確認することができます。

⑨「右ノブ」を長押しすると、全ての機能がロックされ、調整ノブで現在の状態を変更することができなくなり ます。もう一度「右ノブ」を長押しすると、ロック状態が解除されます。

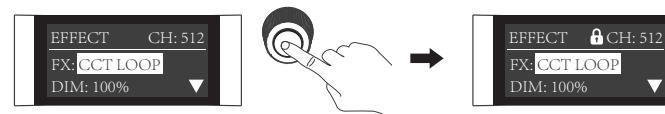

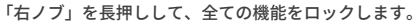

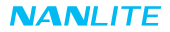

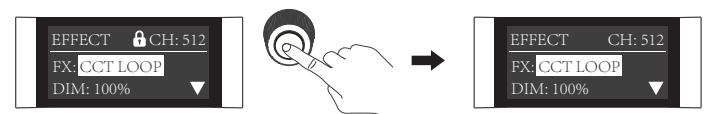

5.スタジオライトを使用しないときは、電源をオフにしてください。 もう一度「右ノブ」を長押しすると、ロック状態が解除されます。

## ■安全上のご注意

1.パッケージを開けて輸送中に破損していないかどうか、ご確認ください。破損が見つかった場合は、使用せずに、 お買い上げの販売店またはメーカーにお問い合わせください。 2.絶縁が劣化した電源コードを使用したり、電源コードを強く抜いたり、直接引きずったりしないでください。 3.使用する電源電圧がLEDスタジオライトの指定電圧と一致していることを確認してからお取り付けください。 4.使用しないときやお手入れのときは、ライトをオフにしてください。 5.LEDスタジオライトは安全に保管し、お子様の手の届かないところに置いてください。

## **使用上のご注意**

1COB保護キャップを取り外してからご使用ください。

- 2.ライトが点灯中 & は、発光部を直視しないでください。
- 3.パラメータ設定から10秒後、スタジオライトの電源をオフにしてから保管してください。
- 4.発光部の上に物を置くこと、スタジオライトや発光部内部に液体を流し込まないでください。
- 5.スタジオライトをアルコール、ガソリンなどの可燃物の近くに置かないでください。
- 6.お手入れの際は、清潔な水または中性洗剤で湿らせた布で、ゴミや汚れをふき取ってください。
- 7.ライトは、乾燥した換気の良い場所で使用し、湿気やほこりの多い場所、過熱した環境での使用は避け、ファンや 通気孔が塞がれたり、遮られたりしていないかを確認してください。
- 8.ライトを自ら修理しないでください。資格を持つ専門技術者は必ずこの取扱説明書に記載されたマニュアルに従い、 ライトの故障点検修理を実施してくださ。
- 9.ライトを最適に冷却するために、使用時に通風孔を塞がないようにしてください。通風孔が塞がれていると、 ライトを破損する恐れがあります。長時間使用されると、ライトの表面温度が高くなりますので、火傷をしない ようご注意ください。

## **NANLITE**

**ライトと付属品を確認する**

| $FS-60B \times 1$ | 電源ケーブル3メートル x 1    | RF-FMM-45-S リフレクター x 1                                                                                        |
|-------------------|--------------------|----------------------------------------------------------------------------------------------------|
|                   |                    | u<br><b>REFERENCES</b>                                                                                        |
| COB保護キャップ×1       | Bowensマウントアダプター x1 | ユーザーマニュアル×1                                                                                                   |
|                   |                    | <b>NANLITE</b><br><b>FS-608</b><br>Manuel d'utilisation<br>Supration Hardway Photo Edition Scotters Co., Ltd. |

## **一般的な故障の検出と診断**

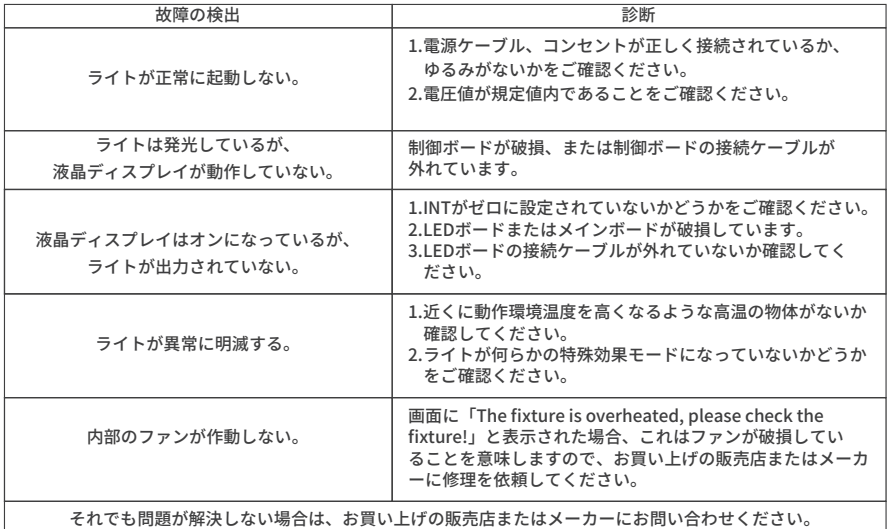

本ユーザーマニュアルと記載されているすべての内容は、管理された条件の下で作成され、印刷時点において 正確な内容となっております。今後のデザイン/テクニカルデータの変更は、www.nanlite.comでご確認ください。

# **NANLITE**

+86-754-85751187 +86-754-85300887

service@nanlite.com Zhanglin,324,Dongli Chenghai Shantou Guangdong China

www.nanlite.com